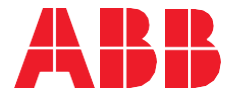

# Naveo®Pro Webbrowser-Schnittstelle Benutzerhandbuch

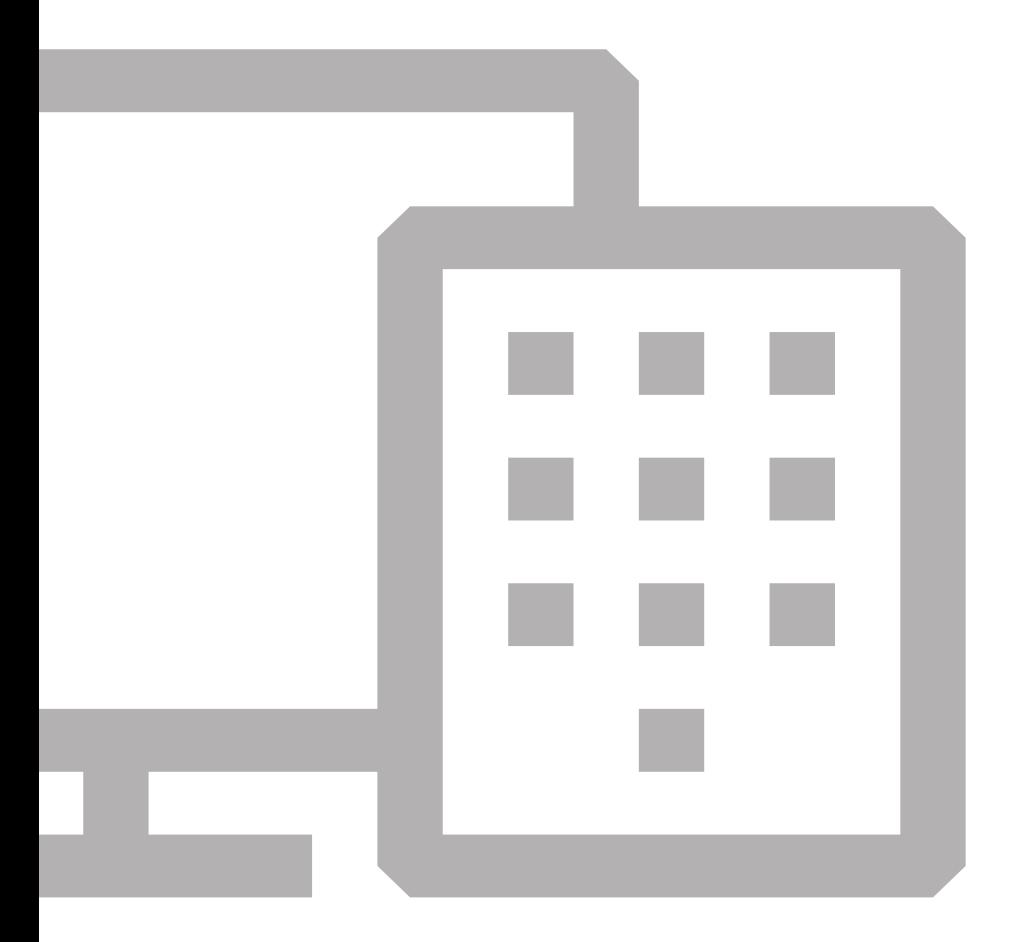

# **Was ist Naveo®Pro?**

**—**

**Naveo®Pro wurde entwickelt, um Gebäudeeigentümern und -managern eine einfache Wartung und Prüfung der Sicherheitsbeleuchtung zu ermöglichen, ohne die Stromversorgung unterbrechen zu müssen.**

**Alle Vorgänge können aus der Ferne verwaltet werden, sodass zu jeder Zeit die volle Kontrolle über das System besteht, unerheblich von welchem Ort und welchem Anliegen.**

### **Anmeldung**

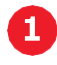

**—**

#### **Besuchen Sie:**

https://naveopro.emergencylighting.abb.com Melden Sie sich mit Ihrem Benutzername und Passwort an.

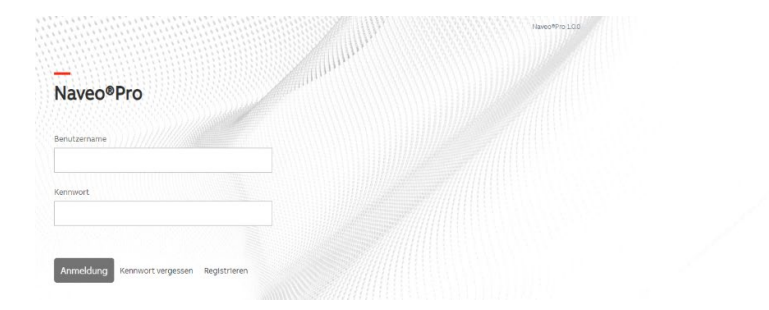

Alle Rechte vorbehalten 2021

ABB

## Menüführung

2 Anzeige aller Geräte, mit den erkannten Problemen und den anstehenden Tests.

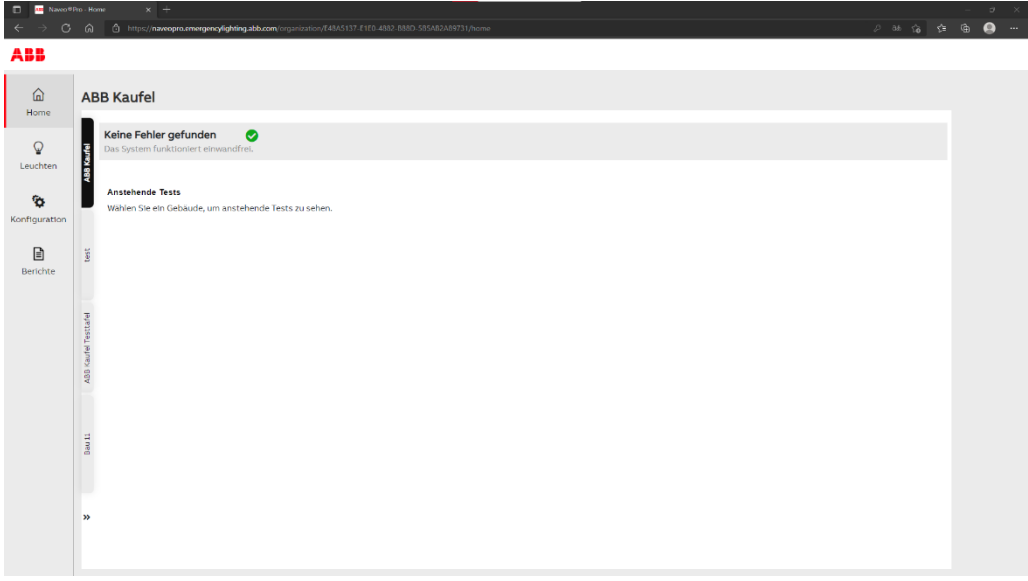

 $\overline{4}$ 

### Hauptmenü

3 Auf der linken Seite der Oberfläche befinden sich: Home, Leuchten, Kofiguration und Berichte.

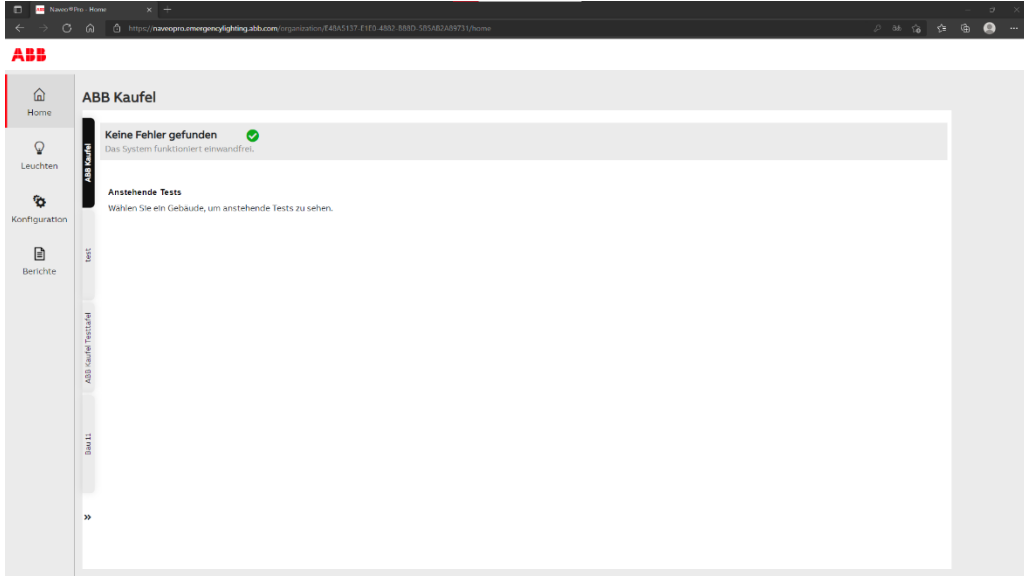

### **Leuchtenliste**

Anzeige defekter und funktionsfähiger Geräte in Listenform oder auf einer Karte.

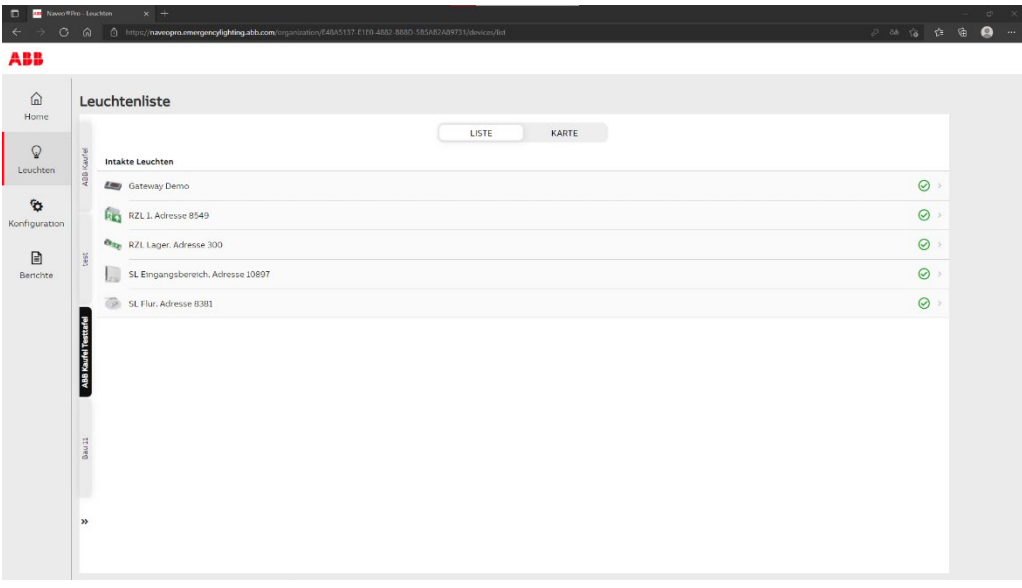

**—**

LEUCHTENLISTE 7

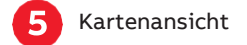

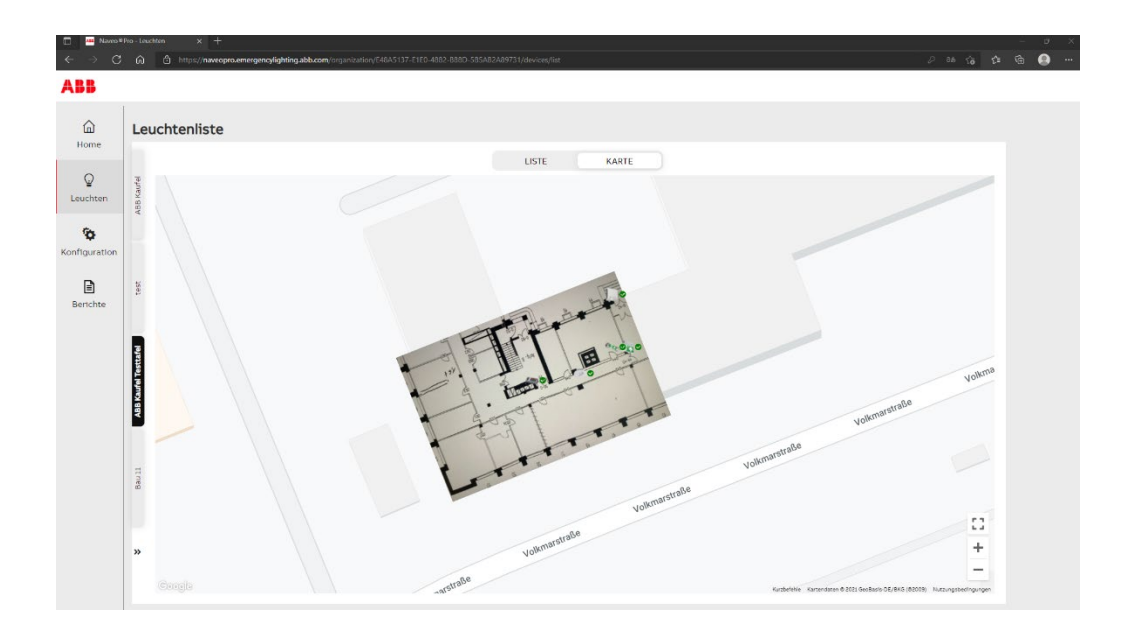

### **— Konfiguration**

6 **Tests:** 

Zeigt anstehende, geplante und erstellte Tests.

#### **Gruppen:**

Zuweisung von Leuchten zu verschiedenen Gruppen, je nach Kategorie oder Prüfplan.

**Leuchten:**  Fügen Sie eine neue Leuchte zu Ihrem System hinzu.

**Gateways:**  Liste der installierten Gateways.

**Standortverwaltung:**  Überblick über Ihre Organisation.

**Management Organisation:**  Allgemeine Informationen über Ihre Organisation.

**Benutzerverwaltung:**  Einladen oder löschen von Benutzern aus Ihrer Organisation.

**Export DCP to NaveoPro:** Exportieren von Naveo oder DCP Daten in das Naveo®Pro System.

Wenn Sie Unterstützung benötigen, wenden Sie sich bitte an den **Technischen Kundendienst von ABB:**  global-em-technical@abb.com

**College The Second** 

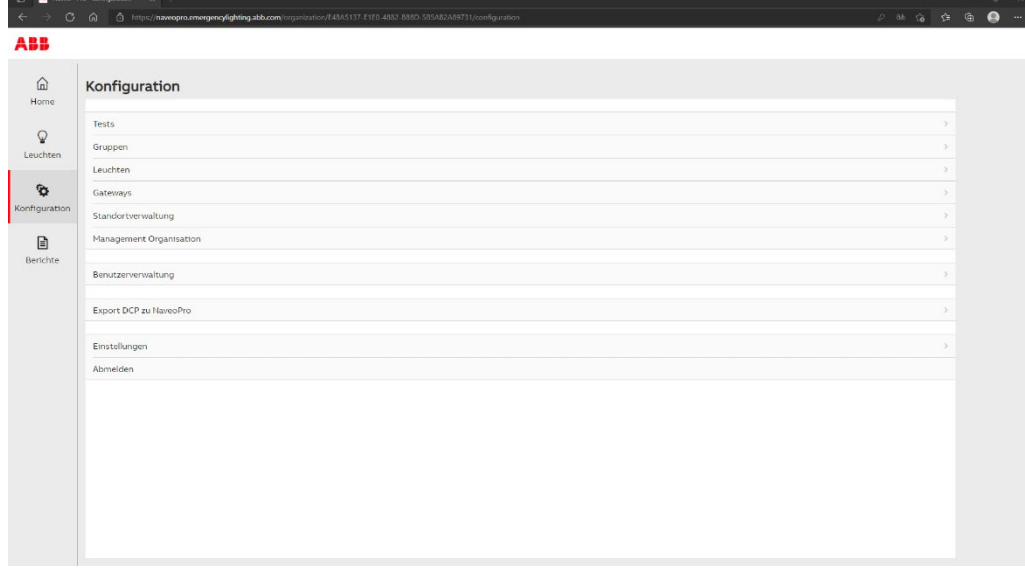

### **— Berichte**

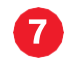

#### **Testergebnisse:**

Sie erhalten monatliche und jährliche Testergebnisse.

**Bestellvorschlag:** Sie bekommen Vorschläge zur Erweiterung Ihres Systems.

**Arbeitsanweisung:**  Liste und Standort der defekten Leuchten mit den Teilenummern.

**Wartungsverlauf:**  Auflistung des Wartungsverlaufes Ihrer Leuchten.

**Offline-Leuchten:**  Leuchten, die derzeit nicht funktionieren.

**Leuchtenstandort:**  Anzeige, an welchem Ort sich die Leuchten befinden.

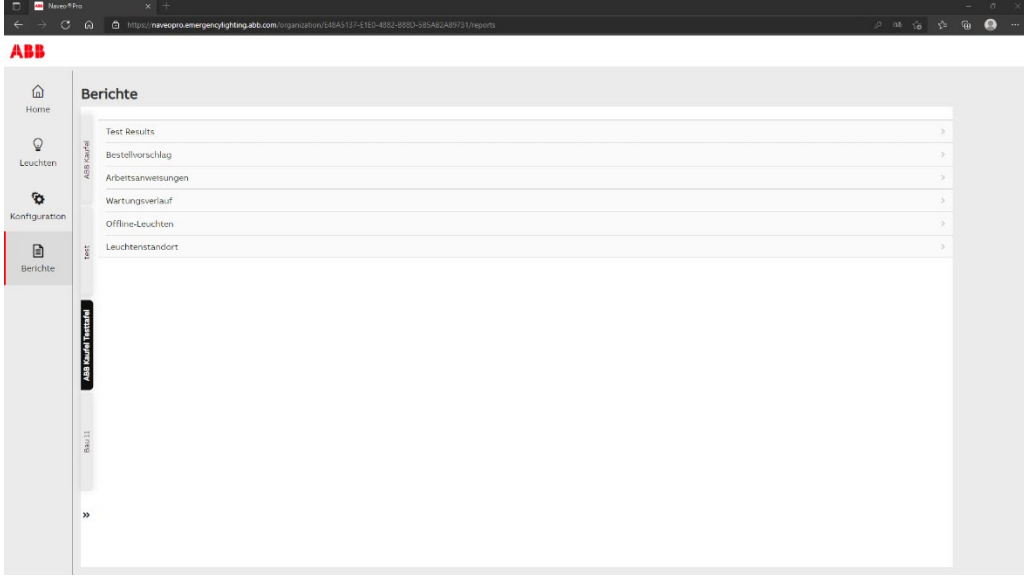

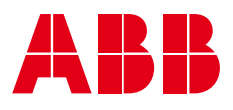

#### **ABB Kaufel GmbH**

Colditzstraße 34 – 36 12099 Berlin

E-Mail: kaufel.germany@de.abb.com Telefon: +49 (0) 30 70173 3300 Fax: +49 (0) 30 70173 3399

#### **Zentrale Kundendienst, Auftrags- und Störungsannahme:**

Telefon: +49 (0) 800 535 2833 (5) Fax: +49 (0) 30 70173 3336 E-Mail: kaufel.kundendienst@de.abb.com Hotline werkstags: 08:00 - 16:00 Uhr Rufbereitschaft (kostenpflichtig): 16:00 - 08:00 Uhr

#### **abb.de/kaufel**

#### **HINWEIS**

**—**

**—**

Wir behalten uns das Recht vor, ohne vo r herige Benachrichtigung technis che Änderungen vorzunehmen o der den I n halt dieses Dokumentes anzupassen. ABB übernimmt keinerlei Haftung für mögliche Irrtümer oder etwaige fehlende Informationen i n diesem Dokument. Wir behalten uns alle Rechte an diesem<br>Dokument und dem betreffenden Inhalt sowie den darin enthaltenen Illustrationen vor.

Jegliche Wiederg abe, Weiterleitun g an Dritte oder Ver-wendung des Inhalts –<br>insgesamt oder teilweise – ist ohne das vorherige Einverständnis von ABB verboten.

Copyright © 2021 ABB Alle Rechte v orbehalten.